# Solucionar problemas e aplicar as configurações corretas do emulador de terminal para conexões de console

# **Contents**

Introdução Pré-requisitos **Requisitos** Componentes Utilizados **Conventions Problema Solução** A Sessão de Console Não Aceita Uso do Teclado Informações Relacionadas

# Introdução

Este documento descreve as configurações corretas a serem aplicadas quando você conecta um PC a uma porta de console do roteador e acessa por meio da Interface de Linha de Comando (CLI).

# Pré-requisitos

### Requisitos

Não existem requisitos específicos para este documento.

### Componentes Utilizados

Este documento não se restringe a versões de software e hardware específicas.

As informações neste documento foram criadas a partir de dispositivos em um ambiente de laboratório específico. Todos os dispositivos utilizados neste documento foram iniciados com uma configuração (padrão) inicial. Se a rede estiver ativa, certifique-se de que você entenda o impacto potencial de qualquer comando.

#### **Conventions**

Para obter mais informações sobre convenções de documento, consulte as Convenções de dicas técnicas Cisco.

# Problema

Quando um cabo de console é conectado de uma porta serial PC COM ou de um adaptador USB para serial à porta de console do roteador, um prompt do roteador não aparece no Emulador de Terminal. Outro sintoma que pode ser observado é que caracteres de lixo aparecem no software Emulador de Terminal e o roteador não aceita mais pressionamentos de tecla. Parece que o roteador travou ou não está respondendo.

### Solução

As configurações no software Emulador de Terminal precisam ser definidas corretamente; caso contrário, caracteres ininteligíveis aparecerão na tela. Ao configurar a conexão, use estas definições:

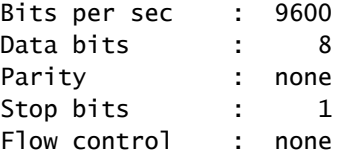

Aqui está um exemplo de como configurar estas definições em um PC baseado em Windows com Hyper Terminal:

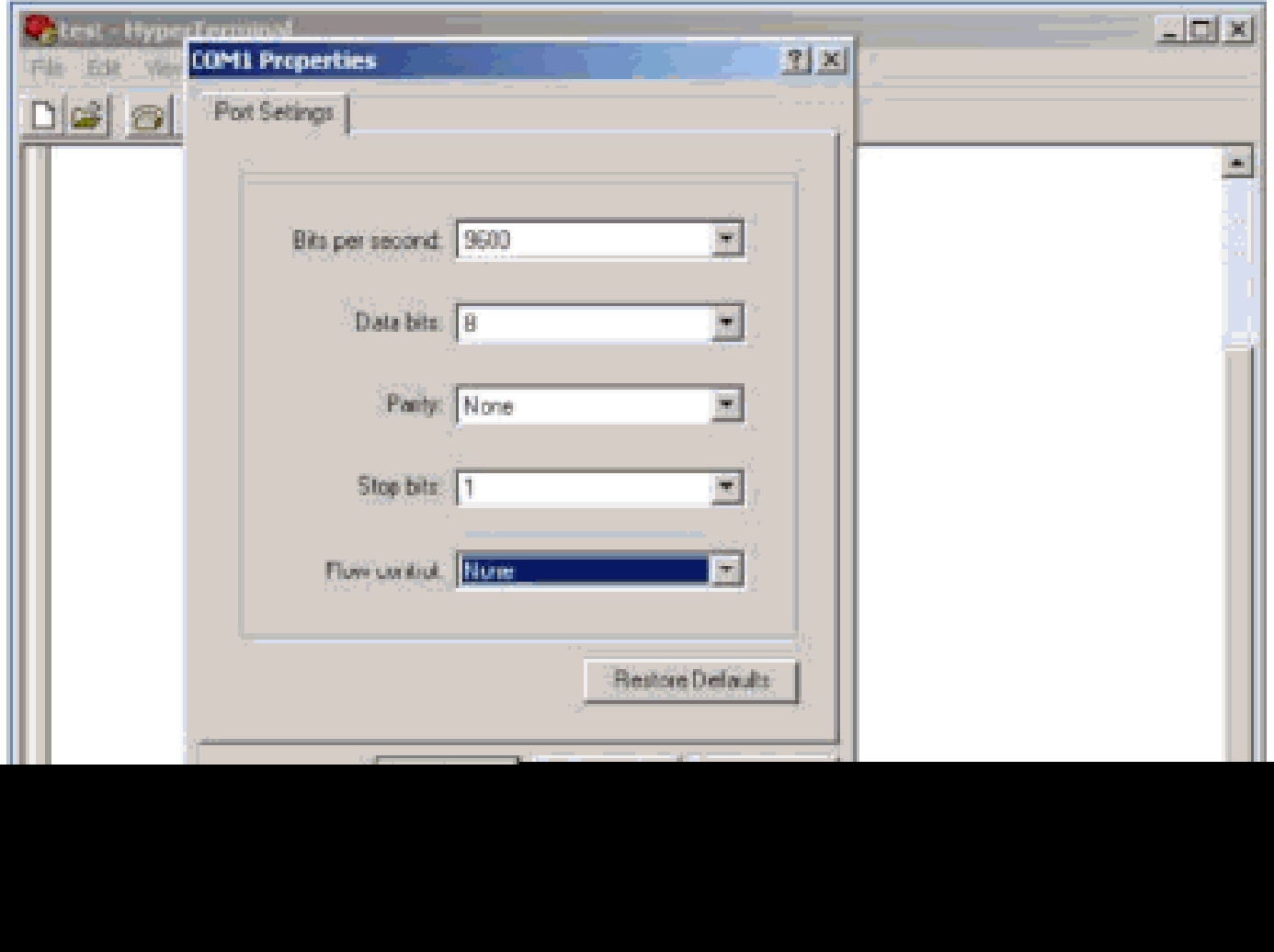

Aqui está um exemplo de como configurar estas definições no Emulador de Terminal PuTTY:

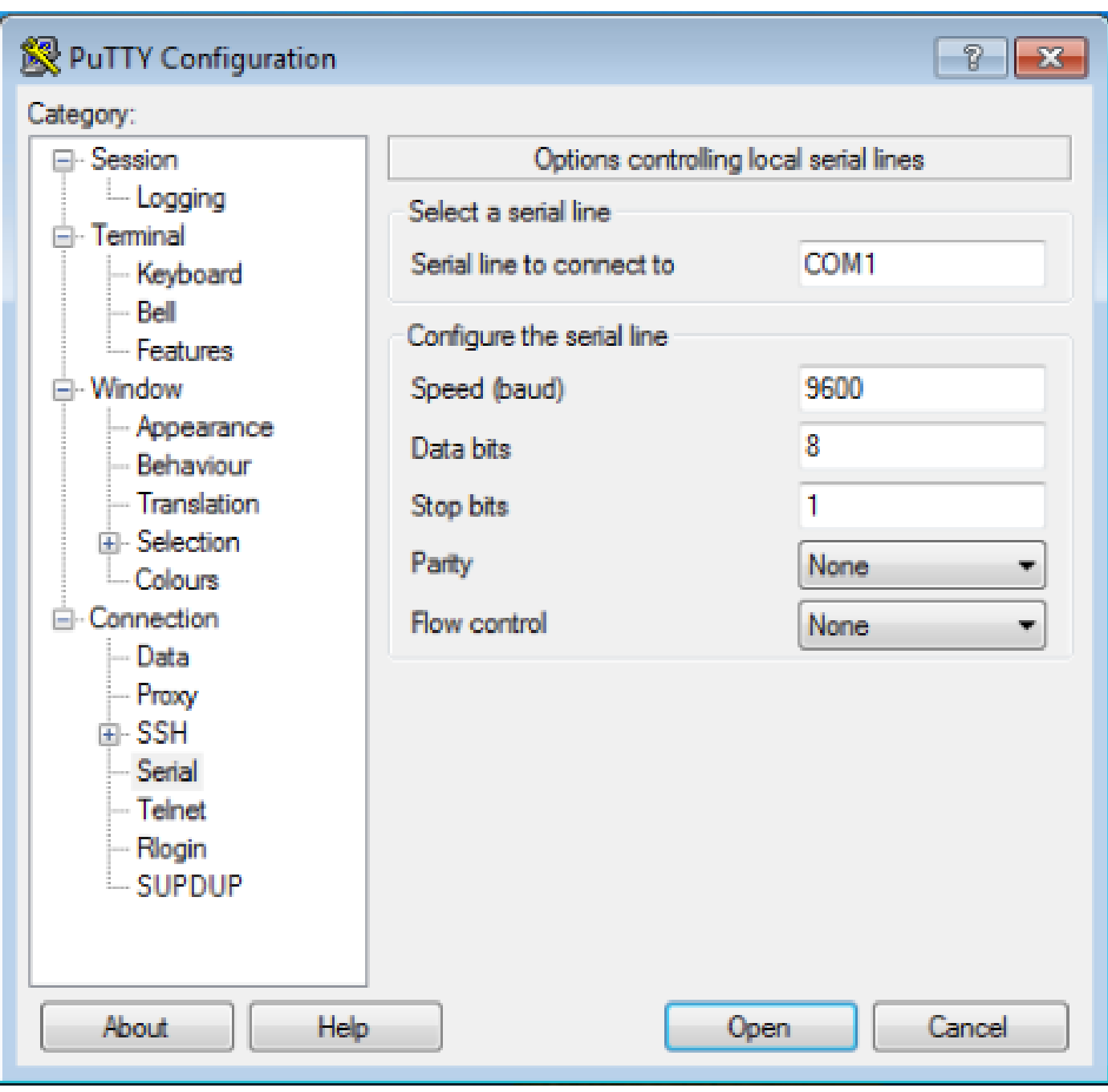

Observação: se você usar um adaptador USB para serial para estabelecer uma conexão com o roteador, lembre-se de verificar qual porta COM é fornecida ao adaptador USB e selecione o número COM apropriado nas configurações do emulador de terminal.

Sem essas configurações, o roteador normalmente pode exibir uma saída, mas não aceita pressionamentos de tecla. O roteador, então, parece estar suspenso ou travado. Com as configurações corretas, você pode usar diferentes Emuladores de Terminal para configurar e monitorar o roteador, o software escolhido depende do PC ou laptop usado para a conexão.

Observação: em alguns roteadores, a velocidade do console foi alterada no registro de configuração e uma velocidade de 9600 bits por segundo não funciona. Contudo, essa situação não é comum. Velocidades válidas (diferentes de 9600bps) incluem 1.200, 2.400 e 4.800 bits por segundo. Em algumas plataformas, especialmente nos 3600 Series Routers, há suporte para 19.200, 38.400, 57.600 e 115.200 bps. Tente usá-las se você não conseguir estabelecer uma conexão com as configurações descritas neste documento.

### A Sessão de Console Não Aceita Uso do Teclado

Este problema pode ocorrer devido a qualquer uma destas razões:

- Diferença entre a taxa de baud e o valor de bits por segundo
- Cabo de console com defeito
- Opção Scroll Lock ativada no teclado (verifique se a tecla "Scroll Lock" está desativada no teclado)

### Informações Relacionadas

- [Faça Troubleshooting de Suspensões do Roteador](https://www.cisco.com/c/pt_br/support/docs/routers/7500-series-routers/15105-why-hang.html?referring_site=bodynav)
- [Configurar as senhas de Telnet, console de porta auxiliar em roteadores](https://www.cisco.com/c/pt_br/support/docs/ios-nx-os-software/ios-software-releases-110/45843-configpasswords.html)
- [Acesse a CLI via PuTTY usando uma conexão de console em switches gerenciados 300 e](https://www.cisco.com/c/pt_br/support/docs/smb/switches/cisco-small-business-300-series-managed-switches/smb4984-access-the-cli-via-putty-using-a-console-connection-on-300-a.html) [500 Series](https://www.cisco.com/c/pt_br/support/docs/smb/switches/cisco-small-business-300-series-managed-switches/smb4984-access-the-cli-via-putty-using-a-console-connection-on-300-a.html)
- [Página de suporte de tecnologia](https://www.cisco.com/c/pt_br/tech/index.html?referring_site=bodynav)
- [Suporte técnico e downloads da Cisco](https://www.cisco.com/c/pt_br/support/index.html?referring_site=bodynav)

#### Sobre esta tradução

A Cisco traduziu este documento com a ajuda de tecnologias de tradução automática e humana para oferecer conteúdo de suporte aos seus usuários no seu próprio idioma, independentemente da localização.

Observe que mesmo a melhor tradução automática não será tão precisa quanto as realizadas por um tradutor profissional.

A Cisco Systems, Inc. não se responsabiliza pela precisão destas traduções e recomenda que o documento original em inglês (link fornecido) seja sempre consultado.